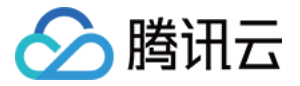

# 移动解析 **HTTPDNS**

# 控制台指南

## 产品⽂档

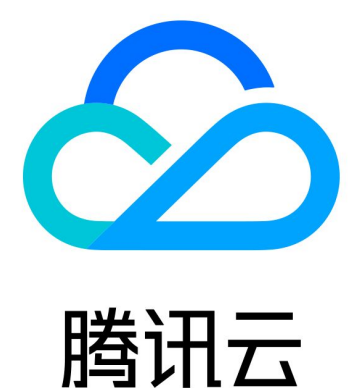

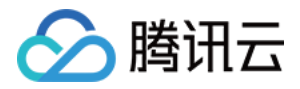

【版权声明】

©2013-2023 腾讯云版权所有

本文档著作权归腾讯云单独所有,未经腾讯云事先书面许可,任何主体不得以任何形式复制、修改、抄袭、传播全 部或部分本⽂档内容。

【商标声明】

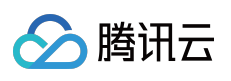

及其它腾讯云服务相关的商标均为腾讯云计算(北京)有限责任公司及其关联公司所有。本文档涉及的第三方主体 的商标,依法由权利人所有。

【服务声明】

本文档意在向客户介绍腾讯云全部或部分产品、服务的当时的整体概况,部分产品、服务的内容可能有所调整。您 所购买的腾讯云产品、服务的种类、服务标准等应由您与腾讯云之间的商业合同约定,除非双方另有约定,否则, 腾讯云对本⽂档内容不做任何明⽰或模式的承诺或保证。

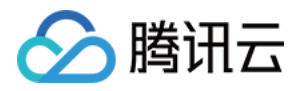

## 文档目录

[控制台指南](#page-3-0) [添加域名](#page-3-1) [解析量统计说明](#page-5-0) [解析监控](#page-6-0)

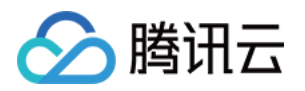

## <span id="page-3-1"></span><span id="page-3-0"></span>控制台指南 添加域名

最近更新时间:2022-06-22 14:46:10

#### 概述

本文档将指导您如何在移动解析 HTTPDNS 中, 如何添加解析域名。

#### 前提条件

已 [开通移动解析](https://www.tencentcloud.com/document/product/1130/44461) HTTPDNS。

#### 操作步骤

- 1. 登录 移动解析 HTTPDNS [管理控制台。](https://console.tencentcloud.com/httpdns)
- 2. 单击左侧菜单栏的**域名管理**, 进入"域名管理"页面中, 并单击**添加域名**。如下图所示:

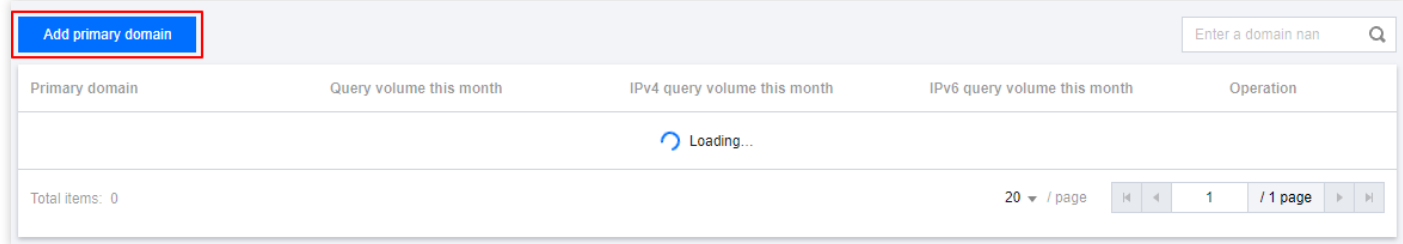

3. 在弹出的"添加域名"窗口中,填写您需要进行解析的域名。如下图所示:

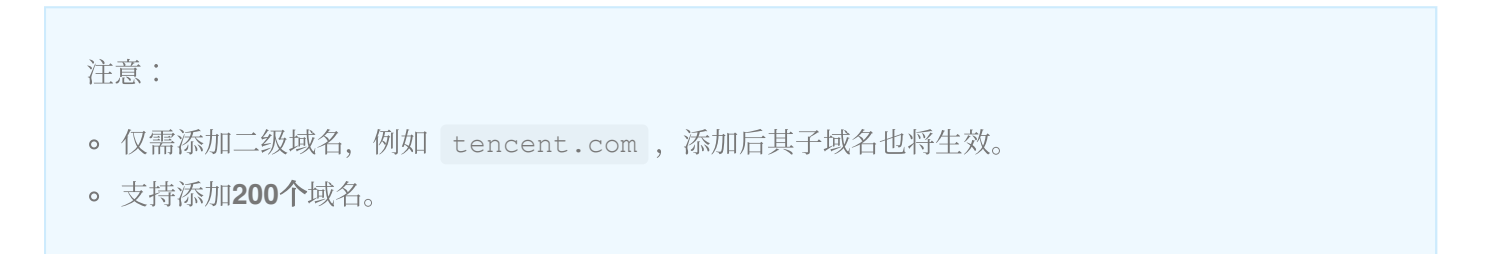

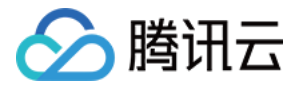

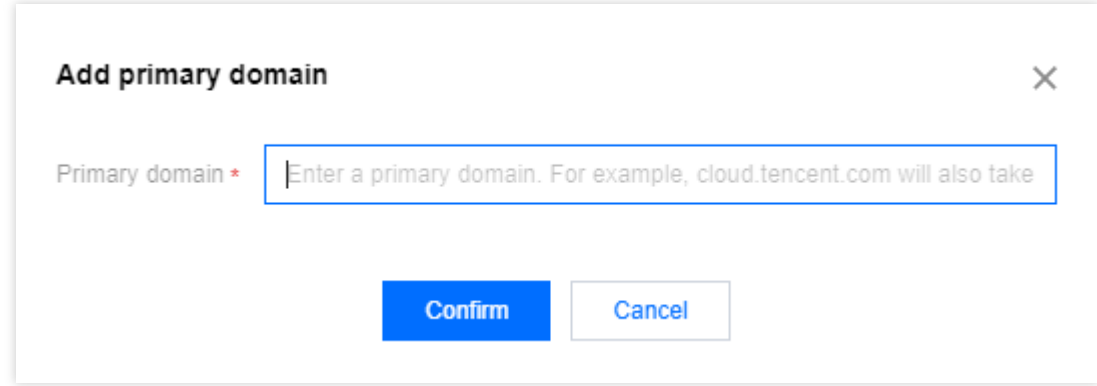

4. 单击确定, 即可完成添加解析域名操作。

说明:

- 。添加域名成功后,您可在该域名的详情页查看域名解析情况。详情请参见 [查看解析域名](https://www.tencentcloud.com/document/product/1130/44466)。
- o 若您不想通过控制台添加域名的方式接入域名,您可以使用 [在线咨询](https://www.tencentcloud.com/contact-sales) 进行申请。

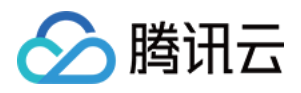

## <span id="page-5-0"></span>解析量统计说明

最近更新时间:2022-06-22 15:54:22

#### 操作场景

本⽂档指导您如何查看域名的解析量统计相关信息。

#### 操作步骤

1. 登录 移动解析 HTTPDNS [管理控制台。](https://console.tencentcloud.com/httpdns)

2. 单击左侧菜单栏的**域名管理**。进入"域名管理"页面, 单击需要查看的域名。如下图所示:

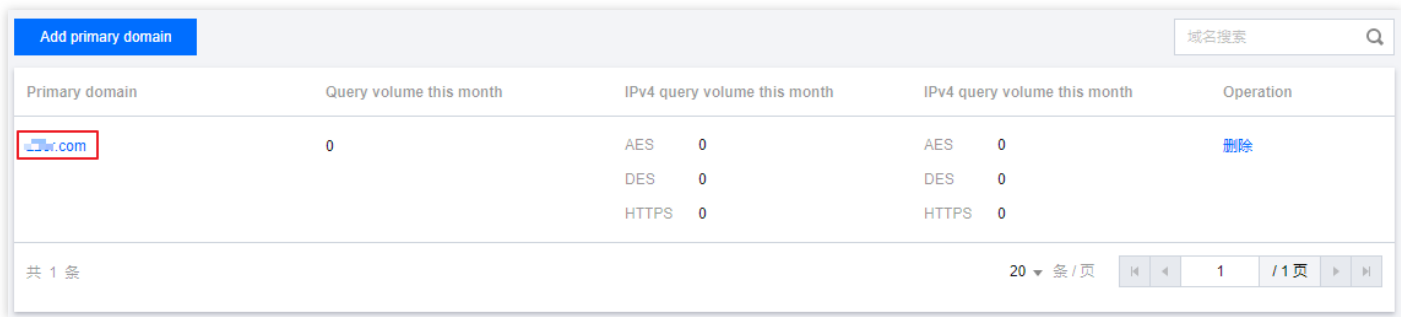

- 3. 在"解析量详情"页面, 您可以根据不同条件进行筛选数据:
	- 。根据子域名筛选:您可以根据该域名的子域名进行筛选数据。
	- 。根据协议筛选:您可以根据该域名的协议进行筛选数据。
	- 。根据时间筛选:您可以选择某段时间进行筛选数据。

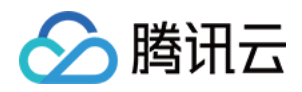

## <span id="page-6-0"></span>解析监控

最近更新时间:2023-08-15 17:21:29

#### 概述

移动解析 HTTPDNS 主要是通过 HTTP 协议代替 DNS 协议, 为移动 APP 解决 LocalDNS 解析劫持的问题。

一般情况下,未接入 HTTPDNS SDK 的 APP 存在以下问题:

1. **域名资源的访问/下载成功率低**(接入 HTTPDNS SDK 前: 成功率大致在 93%~98%);

2. 难以定位业务异常是否发⽣在 **DNS** 解析阶段,也⽆法确定 **APP** 访问异常是否是解析劫持或者 **LocalDNS** 解析导 致。

此时可以通过接入 HTTPDNS SDK,将域名资源的访问/下载成功率提升至 99% 以上,并且通过 SDK 的解析日志上 报能力,可以统计解析劫持、域名解析成功率、缓存率等数据,更进一步协助业务排查定位优化 APP 可用性。

#### 前提条件

1. [开通移动解析](https://www.tencentcloud.com/document/product/1130/44461) HTTPDNS 服务,详情请参见 开通移动解析 HTTPDNS。

2. 服务开通后,您需在移动解析 HTTPDNS 控制台添加解析域名才可正常使用,详情请参见 [添加域名。](https://www.tencentcloud.com/document/product/1130/44465)

3. 在移动解析 HTTPDNS 控制台申请接入 [SDK](https://www.tencentcloud.com/document/product/1130/44474). 详情请参见 开通 SDK。

4. SDK 开通后,移动解析 HTTPDNS 将为您分配授权 ID、AES 和 DES 加密密钥及 HTTPS Token 等配置信息。您 可前往 [开发配置](https://console.tencentcloud.com/httpdns/configure) 页面查看, 如下图所示:

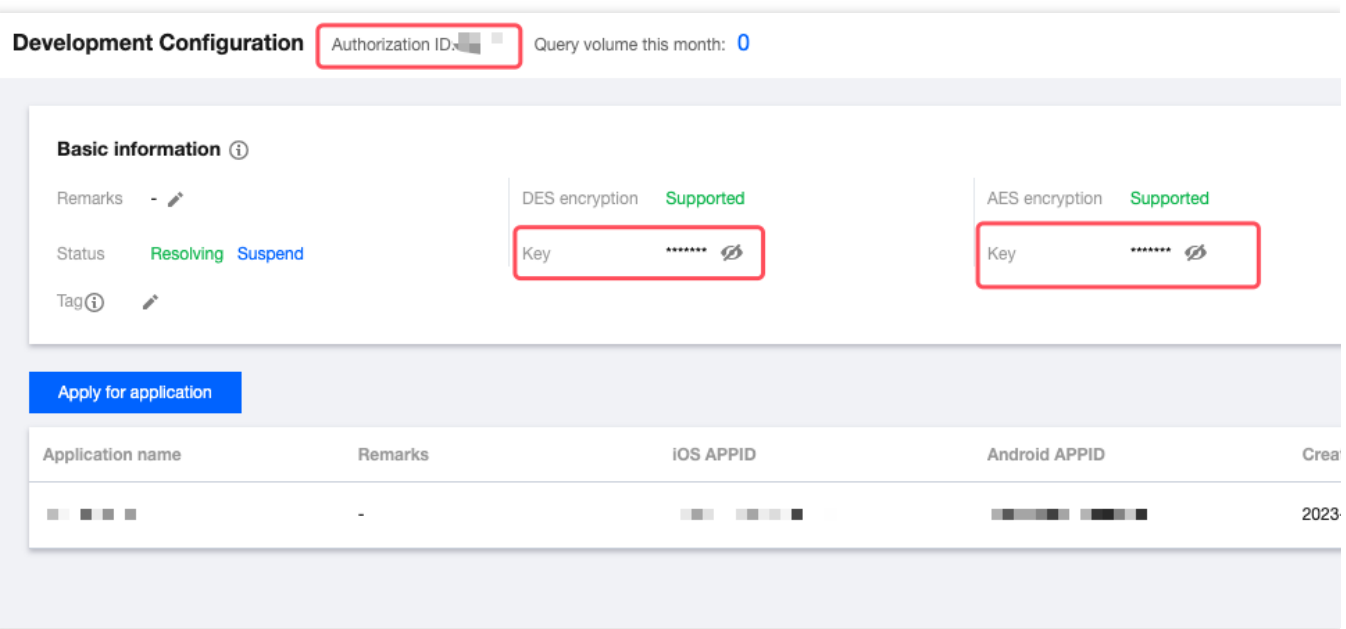

5. APP 接入 HTTPDNS Android SDK V4.4.0、iOS SDK 1.7.0 或更高版本。

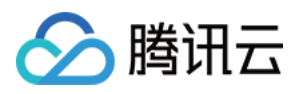

### 接入步骤

1. 启用 HTTPDNS 解析监控前, 请参照 iOS SDK 接入、[Android](https://www.tencentcloud.com/document/product/1130/55217) SDK 接入, 使用 Android SDK V4.4.0、iOS SDK 1.7.0 或更⾼版本;

2. 在HTTPDNS控制台[解析监控](https://console.tencentcloud.com/httpdns/monitor)页面,单击"解析监控开关"开启解析日志上报,HTTPDNS 后台系统将会分析上报 数据,将相关数据呈现出来。

#### 说明:

目前解析监控正处于公测阶段, 在公测结束后, 该功能将正常计费, 腾讯云将正式通知您何时启动计费, 如您此前 已经启用该项功能,即代表您同意相关协议,并且您可以通过开关控制该功能的启用。

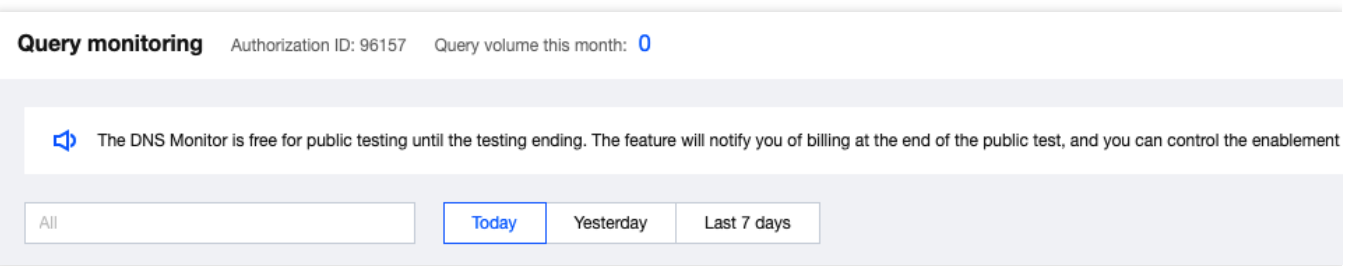

### 指标说明

腾讯云移动解析 HTTPDNS 利用自有数据分析能力实现国内领先的 APP DNS 解析大数据分析平台, 解析监控页面 功能如下:

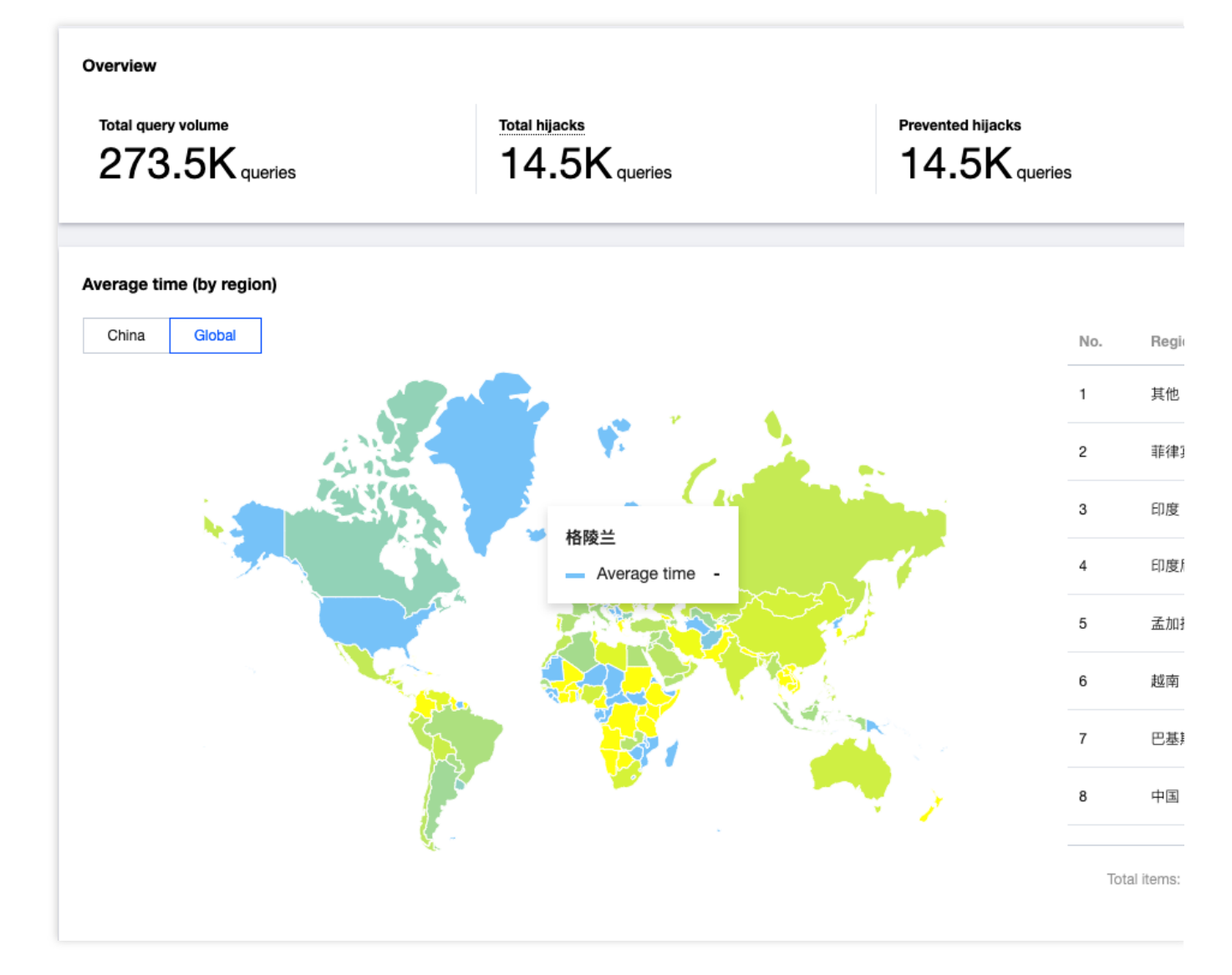

具体指标说明如下:

总劫持量:统计 LocalDNS 与 HTTPDNS 返回结果完全不一致的数量;

减少劫持量:统计 HTTPDNS 请求正常返回(err\_code = 0), 且解析结果与 LocalDNS 完全不一致的数量;

改善比率:减少解析量/总劫持量;

腾讯云

**SDK**缓存率:命中缓存解析量/客户总解析量;

地区视图:各个国家、省份及地区 HTTPDNS 的解析量、解析成功率、平均解析时延;

**ISP**视图:国内各个运营商的 HTTPDNS 的解析量、解析成功率、平均解析时延;

被劫持**TOP10**域名:HTTPDNS 解析结果与 LocalDNS 解析结果完全不⼀致的 TOP 10域名、解析量;

TOP10异常域名监控:HTTPDNS API 请求报错 (err\_code!=0) 的解析量, 一般为解析超时/网络不可达等用户网络 异常情况;

错误码监控: HTTPDNS SDK 上报以下错误码以及数量统计。

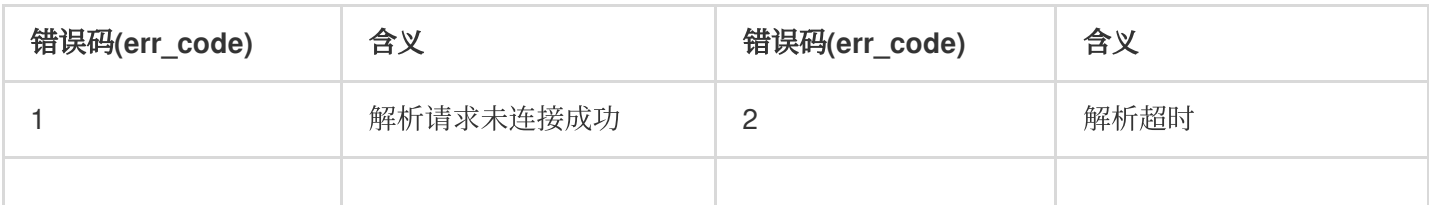

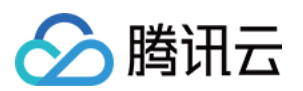

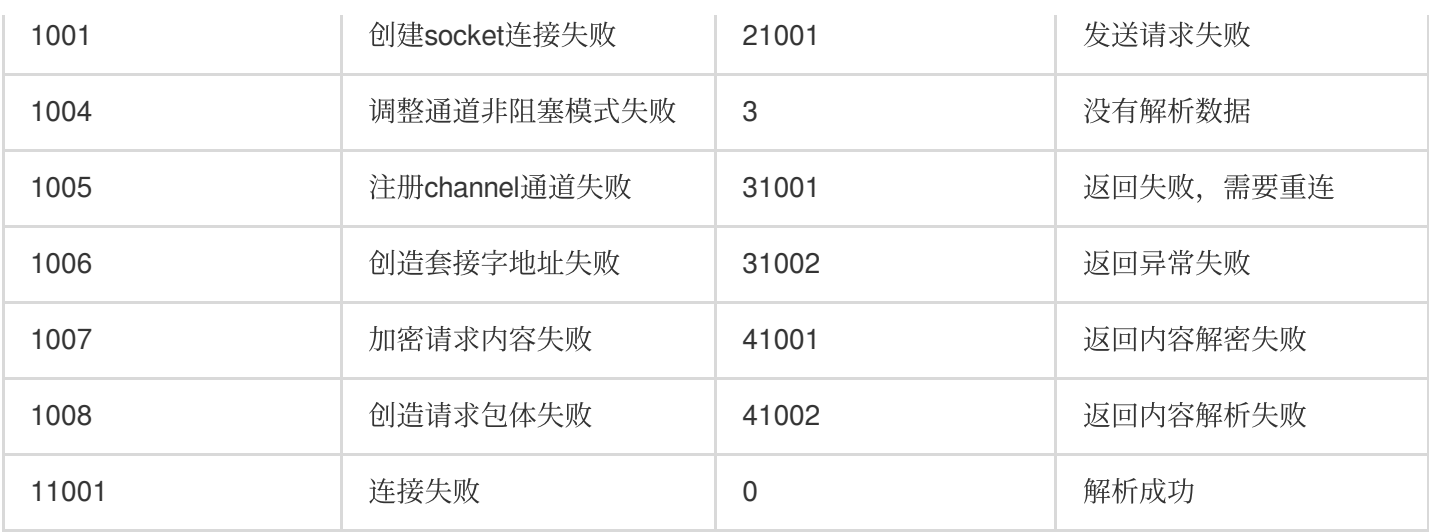

**DNS**会话数据统计:以⼀个 APP 周期作为⼀个会话进⾏统计 UV、WAU、MAU 数据。